Für alle anderen Batterien entnehmen Sie die Batterie bitte entsprechend dem Kapitel über die sichere Entfernung der Batterie. Geben Sie die Batterie an einer Annahmestelle für das Recycling von Batterien/Akkus ab.

Weitere Informationen über das Recycling dieses Produkts oder der Batterie erhalten Sie von Ihrer Gemeinde, den kommunalen Entsorgungsbetrieben oder dem Geschäft, in dem Sie das Produkt gekauft haben.

Der Hersteller dieses Produkts ist Sony Corporation, 1-7-1 Konan, Minato-ku, Tokio, 108-0075, Japan. Autorisierter Vertreter für EMV und Produktsicherheit ist die Sony Deutschland GmbH, Hedelfinger Strasse 61, 70327 Stuttgart, Deutschland. Für Fragen im Zusammenhang mit Kundendienst oder Garantie wenden Sie sich bitte an die in den separaten Kundendienst- oder Garantieunterlagen genannten Adressen.

# **Hinweis zu Markenzeichen**

VAIO ist ein Markenzeichen der Sony Corporation. Microsoft, Windows und Windows Vista sind eingetragene Markenzeichen der Microsoft Corporation in den USA und/oder anderen Ländern. IBM und PC/AT sind eingetragene Markenzeichen der International Business Machines Corporation.

Der Bluetooth-Schriftzug und die Bluetooth-Logos sind Eigentum von Bluetooth SIG, Inc., und ihre Verwendung durch die Sony Corporation erfolgt in Lizenz. Andere Markenzeichen und Produktnamen sind Eigentum der jeweiligen Unternehmen.

In dieser Anleitung werden Microsoft® Windows® XP Home Edition und Microsoft® Windows® XP Professional als Windows XP bezeichnet. In dieser Anleitung werden Microsoft® Windows Vista® Home Basic, Microsoft® Windows Vista® Home Premium, Microsoft® Windows Vista® Business und Microsoft® Windows Vista® Ultimate als Windows Vista bezeichnet. In dieser Anleitung werden Microsoft® Windows® 7 Ultimate, Microsoft® Windows® 7 Professional, Microsoft® Windows® 7 Home Premium, Microsoft® Windows® 7 Home Basic und Microsoft® Windows® 7 Starter als Windows 7 bezeichnet.

Andere in dieser Anleitung erwähnte System- und Produktnamen sind in der Regel eingetragene Markenzeichen oder Markenzeichen der jeweiligen Unternehmen, auch wenn sie in dieser Anleitung nicht mit ™ und ® gekennzeichnet sind.

# **Vorbereitungen**

Dieses Gerät ist eine Laser-Maus mit Bluetooth-Technologie.

Sie kann mit IBM PC/AT-kompatiblen Computern verwendet werden, auf denen Windows 7, Windows Vista oder Windows XP (SP2 und höher) vorinstalliert ist und die mit Bluetooth-Funktionalität ausgestattet sind (Stand Januar 2010).

Je nach PC oder der verwendeten Softwareversion kann der einwandfreie Betrieb der Maus nicht garantiert werden.

Bei Ihrem nächstgelegenen Sony-Händler können Sie sich über geeignete Betriebsumgebungen sowie über die Kompatibilität von Sony VAIOs und Bluetooth informieren.

#### **Hinweise**

- Die Bedienung kann nicht für alle Computer garantiert werden, die den oben aufgeführten Systemanforderungen entsprechen.
- Die Bedienung kann bei selbst zusammengestellten Computern, Whitebox-Computern sowie bei Computern mit einem aktualisierten Betriebssystem oder einer Multiboot-Systemumgebung nicht garantiert werden.

#### **Hinweis zur Ersatztastenabdeckung**

Die VGP-BMS15 umfasst eine Ersatztastenabdeckung. Zum Austausch der Tastenabdeckung beachten Sie bitte die Abbildungen im Inneren der Verpackung dieses Produktes.

#### **Hinweise**

• Wenn Sie die Tastenabdeckung der VGP-BMS15 austauschen, stecken Sie nicht Ihren Fingernagel in die Lücke zwischen der Abdeckung und dem Gehäuse der Maus, und versuchen Sie nicht, die Abdeckung mit dem Fingernagel aufzustemmen.

- Verwenden Sie die VGP-BMS15 nicht, wenn die Tastenabdeckung nicht angebracht ist.
- Die Tastenabdeckung der VGP-BMS10 kann nicht ausgetauscht werden.

# **Bezeichnung der Teile**

**Hinweis**

Das über die Linse ausgegebene Laserlicht ist unsichtbar. Wenn Sie die Maus einschalten, leuchtet die Linse nicht auf. Dies ist keine Fehlfunktion.

# **Einlegen von Batterien in die Maus**

- **1 Schließen Sie die Tastenabdeckung, um die Maus auszuschalten.**
- **2 Drehen Sie die Maus um und öffnen Sie die Batteriefachabdeckung. Legen Sie die beiden mitgelieferten LR03-Batterien (Größe AAA) polaritätsrichtig (+/–) ein.**

### **3 Schließen Sie die Batteriefachabdeckung.**

# ፞তুঁ' <sub>Tipp</sub>

Unter normalen Betriebsbedingungen hält ein Satz Alkalibatterien etwa eineinhalb Monate\*. Wenn die Cursorbewegung verzögert erfolgt und die Reichweite der Maus in Bezug auf den PC abnimmt, überprüfen Sie die Statusanzeige an der Maus.

Wenn Sie die Maus nicht benutzen, schließen Sie die Tastenabdeckung, um sie auszuschalten. Damit wird die Nutzungsdauer der Batterie verlängert.

\* Dieser Schätzwert gilt, wenn die Maus fünf Tage in der Woche und jeweils fünf Stunden am Tag benutzt wird. Die tatsächliche Lebensdauer hängt von den Nutzungsbedingungen ab.

### **Austauschen der Batterien**

Wenn die Statusanzeige orangefarben blinkt, geht die Lebensdauer der Batterien zu Ende. Tauschen Sie die Batterien in diesem Fall aus.

# **Einrichten der Kommunikation zwischen Maus und PC**

Die Kommunikation zwischen Maus und PC erfolgt über die auf dem PC installierte Bluetooth-Software.

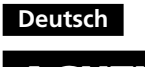

# **ACHTUNG**

#### **Um Feuergefahr und die Gefahr eines elektrischen Schlags zu verringern, setzen Sie das Gerät weder Regen noch sonstiger Feuchtigkeit aus.**

#### **Vorsicht**

Schauen Sie nicht direkt in die Linse. Das Laserlicht kann Augenverletzungen verursachen.

Um Schäden durch auslaufende Batterieflüssigkeit zu verhindern, beachten Sie folgende Sicherheitshinweise:

- Legen Sie die Batterien polaritätsrichtig (+/–) ein.
- Versuchen Sie nicht, Trockenbatterien aufzuladen.
- Verwenden Sie nicht alte und neue Batterien oder Batterien verschiedenen Typs zusammen.
- Wenn die Maus längere Zeit nicht benutzt wird, nehmen Sie die Batterien heraus.
- Wenn Batterieflüssigkeit ausläuft, wischen Sie das Batteriefach sorgfältig aus und legen neue Batterien ein.
- Um eine versehentliche Bedienung zu vermeiden, achten Sie darauf, beim Austauschen der Batterien keine Tasten zu drücken.

Wenn Flüssigkeiten oder Fremdkörper in die Maus gelangen, schalten Sie sie aus und lassen Sie die Maus von qualifiziertem Fachpersonal überprüfen, bevor Sie sie wieder benutzen.

- Verwenden Sie die Maus nicht:
- Auf einer instabilen Oberfläche
- An einem sehr feuchten Ort oder an einem Ort ohne ausreichende Belüftung
- An einem Ort mit übermäßiger Staubentwicklung
- An einem Ort, der direktem Sonnenlicht oder großer Hitze ausgesetzt ist

• An einem Ort, der extremer Kälte ausgesetzt ist Wird die Maus direkt von einem kalten in einen warmen Raum gebracht oder befindet sie sich in einem Raum mit hoher Luftfeuchtigkeit, kann sich in der Maus Feuchtigkeit niederschlagen. In diesem Fall funktioniert die Maus

Wenn Sie zur klassischen Ansicht wechseln, müssen Sie auf das Symbol für "Bluetooth-Geräte" doppelklicken.

möglicherweise nicht mehr richtig. Warten Sie ca. 30 Minuten, bis die Feuchtigkeit verdunstet ist. Wenn die Maus nach einer Stunde nicht ordnungsgemäß funktioniert, wenden Sie sich an Ihren Sony-Händler.

#### **Für Kunden in Europa**

Hiermit erklärt Sony, dass dieses Produkt die grundlegenden Anforderungen und sonstigen relevanten Bestimmungen der Richtlinie 1999/5/EG erfüllt.

Eine Kopie der Konformitätserklärung (Declaration of Conformity (DoC)) mit der R&TTE-Richtlinie finden Sie unter folgendem URL: http://www.compliance.sony.de/

- **1** Klicken Sie auf (B) (Start) und dann auf "Geräte und **Drucker".**
- **2 Öffnen Sie die Tastenabdeckung, um die Maus einzuschalten.**
- **3 Drücken Sie die Taste CONNECT (Verbinden) an der Unterseite der Maus.**
- **4** Klicken Sie auf "Gerät hinzufügen" im Fenster "Geräte **und Drucker".**
- 5 Wählen Sie in der Geräteliste "VGP-BMS10" oder "VGP-**BMS15", und klicken Sie auf "Weiter".** z **Tipp**
	- Wenn das Fenster "Wählen Sie eine Kopplungsoption aus." angezeigt wird, wählen Sie "Ohne Code koppeln" und klicken auf "Weiter".
- **6** Klicken Sie auf "Schließen" im Fenster "Gerät **hinzufügen".**
- **7 Bewegen Sie die Maus. Wenn sich der Zeiger auf dem Bildschirm in die gleiche Richtung bewegt, ist die Verbindung zustande gekommen.**

- **3 Klicken Sie im Fenster "Bluetooth-Geräte" auf das** Symbol "Drahtlosgerät hinzufügen".
- 4 Wählen Sie in der Geräteliste "VGP-BMS10" oder "VGP-**BMS15", und klicken Sie auf "Weiter". C**<sup>r</sup> Tipp

Wenn das Fenster "Kopplungsoption auswählen" angezeigt wird, wählen Sie "Kopplung ohne Verwendung eines Codes" und klicken auf "Weiter

Dieses Gerät wurde als Laser-Gerät der Klasse 1 (CLASS 1 LASER PRODUCT) klassifiziert und entspricht den Sicherheitsstandards IEC 60825-1(2007)/EN 60825-1(2007) für Laser-Produkte.

Vorsicht - Reparatur und Wartung dieses Geräts dürfen nur vom autorisierten Sony-Kundendienst durchgeführt werden. Nicht ordnungsgemäß ausgeführte Reparaturen und unsachgemäßer Gebrauch können Ihre Sicherheit gefährden.

- **5** Klicken Sie im Fenster "Kopplung mit einem Drahtlosgerät durchführen" auf "Schließen".
- **6** Schließen Sie das Fenster "Bluetooth-Geräte".
- **7 Bewegen Sie die Maus. Wenn sich der Zeiger auf dem Bildschirm in die gleiche Richtung bewegt, ist die Verbindung zustande gekommen.**

Vorsicht - Beachten Sie beim Bedienen und Einstellen des Geräts und seiner Funktionen bzw. bei der Bedienabfolge die vorliegenden Anweisungen. Andernfalls kann gefährliche Strahlung austreten.

Der folgende Aufkleber befindet sich auf der Unterseite des Geräts.

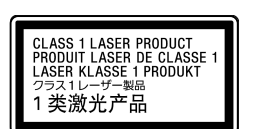

Öffnen Sie keine drahtlosen Geräte, denn beim Öffnen von drahtlosen Geräten kann es zu Schäden kommen, die nicht unter die Garantie fallen.

In bestimmten Situationen oder Umgebungen ist die Verwendung der drahtlosen Bluetooth-Technologie möglicherweise durch Vorgaben des Gebäudeeigentümers oder des zuständigen Vertreters der betreffenden Organisation eingeschränkt. Dies betrifft unter Umständen den Einsatz in Krankenhäusern, in Flugzeugen oder in anderen Umgebungen, wo die möglichen Folgen einer Störung anderer Geräte oder Dienste für schwerwiegend erachtet werden.

In Zweifelsfällen wird empfohlen, vor der Verwendung der drahtlosen Bluetooth-Technologie die Erlaubnis des zuständigen Personals einzuholen. Weiterhin ist es ratsam, gegebenenfalls vor dem Einsatz der drahtlosen Bluetooth-Technologie den Rat eines Arztes oder Herstellers eines am Körper getragenen medizinischen Gerätes (z.B. Herzschrittmacher oder Hörhilfe) einzuholen.

#### **Entsorgung von AAA-Batterien**

- Dieses drahtlose Gerät wird über AAA-Batterien mit Strom versorgt. • Wie Sie die Batterien einlegen, lesen Sie bitte im Abschnitt "Einlegen von
- Batterien in die Maus" dieser Bedienungsanleitung nach. • Fassen Sie beschädigte oder auslaufende Batterien nicht an. Entsorgen Sie sie unverzüglich unter Beachtung der örtlichen Vorschriften.
- Batterien können explodieren oder auslaufen, wenn sie aufgeladen, ins Feuer geworfen, zusammen mit anderen Batterietypen verwendet oder falsch eingelegt werden.
- Bei unsachgemäßem Umgang mit den verwendeten Batterien besteht Feuergefahr und die Gefahr von Verätzungen. Zerlegen Sie die Batterien nicht, erhitzen Sie sie nicht über 60 °C und versuchen Sie nicht, sie zu verbrennen.
- Tauschen Sie die Batterien nur gegen einen gleichen oder vergleichbaren Batterietyp aus, der vom Hersteller empfohlen wird.
- Halten Sie die Batterien von Kindern fern.
- Entsorgen Sie verbrauchte Batterien ordnungsgemäß.
- In einigen Regionen ist die Entsorgung von Batterien im Haus- oder Industriemüll untersagt. Bitte nutzen Sie das entsprechende öffentliche Sammelsystem.

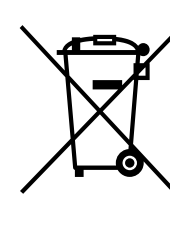

**Entsorgung von gebrauchten elektrischen und elektronischen Geräten (anzuwenden in den Ländern der Europäischen Union und anderen europäischen Ländern mit einem separaten Sammelsystem für diese Geräte)**

Das Symbol auf dem Produkt oder seiner Verpackung weist darauf hin, dass dieses Produkt nicht als normaler Haushaltsabfall zu behandeln ist, sondern an einer Annahmestelle für das Recycling von elektrischen und elektronischen Geräten abgegeben werden muss.

Durch Ihren Beitrag zum korrekten Entsorgen dieses Produkts schützen Sie die Umwelt und die Gesundheit Ihrer Mitmenschen. Umwelt und Gesundheit werden durch falsches Entsorgen gefährdet. Materialrecycling hilft, den Verbrauch von Rohstoffen zu verringern.

**Batterielebensdauer** ca. 1,5 Monate (Alkalibatterien) \*\* **Abmessungen** VGP-BMS10: ca. 50,0 x 23,4 x 87,0 mm  $(B \times H \times T)$ 

max. 10 m in direkter Linie ohne

Weitere Informationen über das Recycling dieses Produkts erhalten Sie von Ihrer Gemeinde, den kommunalen Entsorgungsbetrieben oder dem Geschäft, in dem Sie das Produkt gekauft haben.

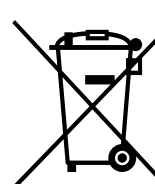

#### **Entsorgung von gebrauchten Batterien und Akkus (anzuwenden in den Ländern der Europäischen Union und anderen europäischen Ländern mit einem separaten Sammelsystem für diese Produkte)**

Das Symbol auf der Batterie/dem Akku oder der Verpackung weist darauf hin, dass diese nicht als normaler Haush zu behandeln sind.

Ein zusätzliches chemisches Symbol Pb (Blei) oder Hg (Quecksilber) unter der durchgestrichenen Mülltonne bedeutet, dass die Batterie/der Akku einen Anteil von mehr als 0,0005% Quecksilber oder 0,004% Blei enthält.

→ Das über die Linse ausgegebene Laserlicht ist unsichtbar. Dies ist keine Fehlfunktion.

Durch Ihren Beitrag zum korrekten Entsorgen dieser Batterien/Akkus schützen Sie die Umwelt und die Gesundheit Ihrer Mitmenschen. Umwelt und Gesundheit werden durch falsches Entsorgen gefährdet. Materialrecycling hilft, den Verbrauch von Rohstoffen zu verringern.

Bei Produkten, die auf Grund ihrer Sicherheit, der Funktionalität oder als Sicherung vor Datenverlust eine ständige Verbindung zur eingebauten Batterie benötigen, sollte die Batterie nur durch qualifiziertes Servicepersonal ausgetauscht werden. Um sicherzustellen, dass die Batterie korrekt entsorgt wird, geben Sie das Produkt zwecks Entsorgung an einer Annahmestelle für das Recycling von elektrischen und elektronischen Geräten ab.

#### http://www.sony.net/

#### **Hinweis**

Aktivieren Sie die Bluetooth-Software am PC. Die Funktionsweise der Bluetooth-Software hängt vom PC ab. Erläuterungen dazu finden Sie in der Dokumentation zu Ihrem PC.

Die Konfigurationsanweisungen variieren je nach Betriebssystem.

**Wenn auf dem Computer Windows 7 vorinstalliert ist, fahren Sie mit den Anweisungen zu Fall A fort.**

**Wenn auf dem Computer Windows XP vorinstalliert ist, fahren Sie mit den Anweisungen zu Fall D fort.**

#### **Wenn auf dem Computer Windows Vista vorinstalliert ist,**

- ❒ Die Maus ist nicht eingeschaltet.
	- → Bei ausgeschalteter Maus erfolgt keine Kommunikation zwischen der Maus und dem PC. Öffnen Sie die Tastenabdeckung, um die Maus einzuschalten.
	- c Wenn Sie die Maus bei ausreichender Batterieladung einschalten, leuchtet die Statusanzeige nach wenige Sekunden kurz grün auf. Falls nicht, befinden sich keine Batterien in der Maus oder die Batterien sind erschöpft. Legen Sie neue Batterien ein. Erläuterungen dazu finden Sie unter "Einlegen von Batterien in die Maus".

**führen Sie die folgenden Schritte aus** (unter Umständen werden Sie dazu angewiesen, die Anweisungen zu Fall B, Fall C oder Fall D auszuführen)**:**

- **1 Klicken Sie auf (Start) und dann auf "Systemsteuerung".**
- **2** Klicken Sie auf das Symbol "Hardware und Sound".
- **3** Wenn das Symbol "Bluetooth-Geräte" im Fenster **"Hardware und Sound" angezeigt wird:**
	- Fahren Sie mit Schritt 4 fort. **Wenn das Symbol "Bluetooth-Geräte" im Fenster "Hardware und Sound" nicht angezeigt wird:** Schließen Sie die "Systemsteuerung" und fahren Sie mit Fall D fort.
- **4** Klicken Sie auf das Symbol für "Bluetooth-Geräte" und **überprüfen Sie die Angaben im angezeigten Fenster. Hinweis**

**5 Schauen Sie sich die hier abgebildeten Fenster "Bluetooth-Geräte" an.**

Wenn Fenster 1 angezeigt wird, fahren Sie mit den Anweisungen zu Fall B fort. Wenn Fenster 2 angezeigt wird, fahren Sie mit den Anweisungen zu Fall C fort.

#### **Fenster 1**

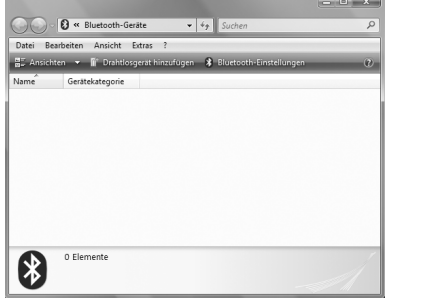

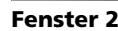

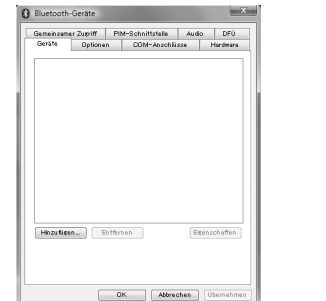

### **Fall A**

#### **Fall B**

- **1 Öffnen Sie die Tastenabdeckung, um die Maus einzuschalten.**
- **2 Drücken Sie die Taste CONNECT (Verbinden) an der**

**Unterseite der Maus.** Die Statusanzeige blinkt grün.

#### **Fall C**

- **1 Öffnen Sie die Tastenabdeckung, um die Maus einzuschalten.**
- 2 Wählen Sie im Fenster "Bluetooth-Geräte" die **Registerkarte "Geräte" und klicken Sie auf "Hinzufügen".**

Der "Assistent für Bluetooth Geräte hinzufügen" wird angezeigt.

- **3 Drücken Sie die Taste CONNECT (Verbinden) an der Unterseite der Maus.** Die Statusanzeige blinkt grün.
	- **4 Aktivieren Sie das Kontrollkästchen "Mein Gerät ist**
- **installiert und kann nun gefunden werden" und klicken** Sie auf "Weiter".
- 5 Wählen Sie in der Geräteliste "VGP-BMS10" oder "VGP-**BMS15", und klicken Sie auf "Weiter".**
- **6** Wählen Sie "Keinen Hauptschlüssel verwenden" und klicken Sie auf "Weiter".
- **7** Klicken Sie auf "Fertig stellen".
- **8 Klicken Sie auf** "OK".
- **9 Bewegen Sie die Maus. Wenn sich der Zeiger auf dem Bildschirm in die gleiche Richtung bewegt, ist die Verbindung zustande gekommen.**

### **Fall D**

- **1 Öffnen Sie die Tastenabdeckung, um die Maus einzuschalten.**
- **2** Doppelklicken Sie auf das Symbol im Infobereich **unten rechts auf dem PC-Desktop.** Der Bildschirm "Bluetooth-Einstellungen" erscheint.
- **3** Klicken Sie auf "Neue Verbindung".
- Der "Assistent zum Hinzufügen einer neuen Verbindung" wird angezeigt.
- **4 Drücken Sie die Taste CONNECT (Verbinden) an der Unterseite der Maus.** Die Statusanzeige blinkt grün.
- **5** Wählen Sie "Express-Modus" und klicken Sie auf **"Weiter".**
- Die Suche nach Bluetooth-Geräten beginnt.
- **6** Wählen Sie in der Geräteliste "VGP-BMS10" oder "VGP-**BMS15", und klicken Sie auf "Weiter".**
- **7** Wenn der "Assistent zum Hinzufügen einer neuen **Verbindung" ausgeblendet wird, ist die Verbindung zustande gekommen. Fahren Sie mit Schritt 10 fort.**
- **8 Wenn Sie dazu aufgefordert werden, eine Verbindung zum HID-Gerät (Human Interface Device) herzustellen,** klicken Sie auf "OK".
- **9 Sehen Sie sich an, was im Bildschirmfenster angezeigt** wird, und klicken Sie auf "Weiter".
- **10 Bewegen Sie die Maus. Wenn sich der Zeiger auf dem Bildschirm in die gleiche Richtung bewegt, ist die Verbindung zustande gekommen.**

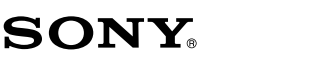

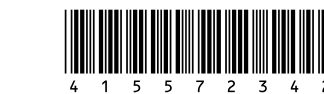

# **Bluetooth® Laser Mouse VGP-BMS10 / VGP-BMS15**

**Bedienungsanleitung Návod k obsluze**

**CE & Bluetooth** 

Gedruckt auf 70% oder höherprozentigem Recyclingpapier mit Druckfarbe auf Pflanzenölbasis ohne VOC (flüchtige organische Bestandteile).

4-155-723-**42**(1) © 2009 Sony Corporation / Printed in Japan

Vytištěno na papíru, který je recyklován ze 70% nebo více pomocí inkoustu bez VOC (prchavá organická sloučenina) vyrobeného na bázi rostlinného oleje.

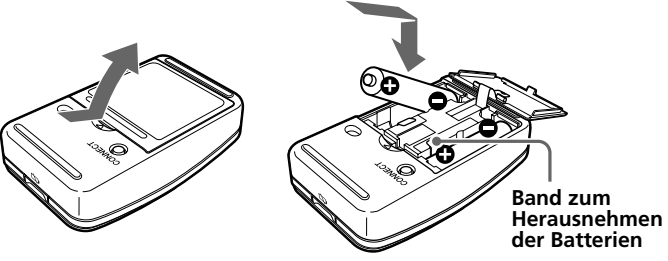

#### **Trennen der Verbindung**

Schließen Sie die Tastenabdeckung, um die Maus auszuschalten.

### **Erneutes Herstellen der Verbindung**

Öffnen Sie die Tastenabdeckung und stellen Sie die Verbindung dann wieder her. **Hinweis**

Nach dem Ausschalten der Maus kann es einige Zeit dauern, bis die Verbindung wieder hergestellt wird.

# **Arbeiten mit der Maus**

Öffnen Sie die Tastenabdeckung, um die Maus einzuschalten. Wenn Sie die Maus bewegen, bewegt sich der Zeiger auf dem Bildschirm in dieselbe Richtung. Im Folgenden werden grundlegende Mausfunktionen erläutert. **Hinweise**

• Aufgrund der Funktionsweise des Laser-Sensors arbeitet die Maus auf transparenten Flächen oder auf Mausunterlagen mit klarer Oberfläche möglicherweise nicht einwandfrei. Verwenden Sie sie daher nicht auf solchen Flächen bzw. benutzen Sie eine handelsübliche Mausunterlage, die für Laser-

Sensormäuse geeignet ist.

• Das für die Unterseite der Maus verwendete Fluorpolymer (PTFE oder Polytetrafluorethylen) ist nicht haftend und weist einen geringen Reibungswiderstand auf, aber das Gleitverhalten der Maus ist je nach dem Material des Schreibtisches oder der Mausunterlage möglicherweise

Bei Bedarf können Sie unter "Eigenschaften von Maus" die Geschwindigkeit des Mauszeigers einstellen. Wenn Sie unter Windows 7 "Eigenschaften von Maus" aufrufen wollen, klicken Sie auf "Hardware und Sound" und dann in der "Systemsteuerung" auf "Maus". Wenn Sie unter Windows Vista und Windows

unterschiedlich.

z **Tipp**

klassischen Ansicht.)

**Sicherheitsmaßnahmen**

**Bluetooth-Kommunikation**

• Das 2,4-GHz-Band, das von Bluetooth- und WLAN-Geräten verwendet wird, wird auch von verschiedenen anderen Geräten genutzt. Bluetoothkompatible Geräte bedienen sich einer Technologie, die die Interferenzen

von anderen Geräten mit der gleichen Wellenlänge möglichst weitgehend unterdrückt. Allerdings kann es zu einer Beeinträchtigung der Übertragungsgeschwindigkeit und der Reichweite kommen. Interferenzen von anderen Geräten können unter Umständen sogar zum

XP "Eigenschaften von Maus" aufrufen wollen, klicken Sie in der "Systemsteuerung" auf "Maus". (Wechseln Sie unter Windows XP zur

vollständigen Abbruch der Kommunikation führen. • Die Datenübertragungsrate hängt von der Entfernung und von

Hindernissen zwischen den Geräten, von der Gerätekonfiguration sowie von Radiointerferenzen, dem Betriebssystem, der Softwareanwendung usw. ab. In manchen Fällen kann es sogar zu einer Unterbrechung der

Kommunikation kommen.

• Die Kommunikationsreichweite hängt von verschiedenen Faktoren ab, zum Beispiel dem Vorhandensein von Wänden oder anderen Hindernissen zwischen den Geräten, dem Wandmaterial, dem Vorhandensein von Radiointerferenzen und anderen

Umgebungsbedingungen sowie von der verwendeten Software. • Wenn die WLAN- und die Bluetooth-Funktion gleichzeitig am gleichen PC genutzt werden, kann die Kommunikationsgeschwindigkeit aufgrund elektromagnetischer Interferenzen sinken und es kann auch zu

anderen Störeffekten kommen.

**Wartung**

Frequenzbereich<br>Betriebsspannung

Nehmen Sie zum Reinigen der Maus unbedingt die Batterien heraus. Reinigen Sie die Maus außen mit einem weichen, trockenen Tuch oder einem weichen Tuch, das Sie leicht mit einer milden Reinigungslösung

angefeuchtet haben. Verwenden Sie keine Scheuermittel, Scheuerschwämme oder Lösungsmittel wie Alkohol oder Benzin.

**Technische Daten**

**Tasten / Rad** 2 Tasten / 1 Rad **Positionsermittlungsverfahren** Laser-Sensor

**Sensorauflösung** 300 Punkte/cm (800 dpi)<br>**Kommunikationsmethode** Bluetooth-Standard Versi **Kommunikationsmethode** Bluetooth-Standard Version 2.0<br>**Kommunikationsreichweite** max. 10 m in direkter Linie ohn

**Gewicht** ca. 90 g (mit Batterien)<br> **Betriebstemperatur** 5 °C bis 35 °C (Temperatur

Hindernisse \*

 $(B \times H \times T)$ 

**Betriebsspannung** 3 V Gleichstrom (zwei LR03- Alkalibatterien [Größe AAA])

VGP-BMS15: ca. 50,0 x 24,8 x 87,0 mm

von unter 10 °C/Stunde)

**Luftfeuchtigkeit bei Betrieb** 20% bis 80% (nicht kondensierend). Bei

einer Temperatur von 35 °C muss die Luftfeuchtigkeit unter 65% liegen

5 °C bis 35 °C (Temperaturschwankungen

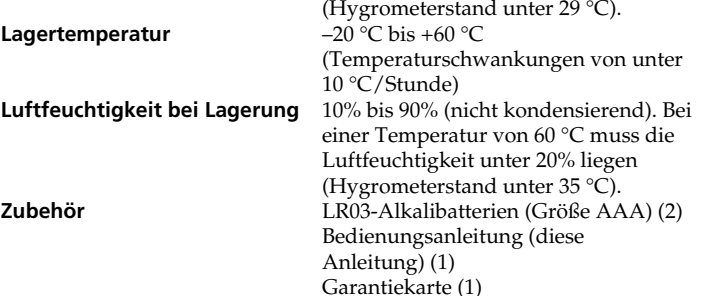

- Tastenabdeckung (1) (nur VGP-BMS15) \* Die Kommunikationsreichweite variiert, je nachdem, ob Wände oder
- andere Hindernisse zwischen den Geräten vorhanden sind, aus welchem Material die Wände bestehen, ob Radiointerferenzen oder andere hinderliche Umgebungsbedingungen vorliegen und welche Software verwendet wird.
- \*\* Dieser Schätzwert gilt, wenn die Maus fünf Tage in der Woche und jeweils fünf Stunden am Tag benutzt wird. Die tatsächliche Lebensdauer hängt von den Nutzungsbedingungen ab.

Änderungen, die dem technischen Fortschritt dienen, bleiben vorbehalten.

# **Störungsbehebung**

Wenn Sie in diesem Abschnitt keine Lösung für Ihr Problem finden, wenden Sie sich an einen autorisierten Sony-Händler.

#### **Der Laser leuchtet nicht auf, wenn die Maus durch Öffnen der Tastenabdeckung eingeschaltet wird.**

#### **Der Zeiger/Cursor bewegt sich nicht, wenn die Maus bewegt wird.**

- ❒ Das Betriebssystem des Computers ist möglicherweise nicht mit diesem Gerät kompatibel. c Verwenden Sie ein unterstütztes Betriebssystem.
- ❒ Die Maus ist nicht eingeschaltet.
- → Bei ausgeschalteter Maus erfolgt keine Kommunikation zwischen der Maus und dem PC. Öffnen Sie die Tastenabdeckung, um die Maus einzuschalten.
- → Wenn Sie die Maus bei ausreichender Batterieladung einschalten, leuchtet die Statusanzeige nach wenige Sekunden kurz grün auf. Falls nicht, befinden sich keine Batterien in der Maus oder die Batterien sind erschöpft. Legen Sie neue Batterien ein. Erläuterungen dazu finden Sie unter "Einlegen von Batterien in die Maus".
- ❒ Zwischen Maus und PC findet keine Kommunikation statt. → Erläuterungen dazu finden Sie unter "Es kann keine Verbindung zum PC hergestellt werden.".
- ❒ Die Maus wird auf einer ungeeigneten Oberfläche verwendet. c Aufgrund der Funktionsweise des Laser-Sensors arbeitet die Maus auf transparenten Flächen möglicherweise nicht einwandfrei. Verwenden Sie die Maus nicht auf solchen Flächen oder verwenden Sie eine handelsübliche Mausunterlage, die für Laser-Sensormäuse geeignet ist.
- ❒ Sie drücken die Taste CONNECT (Verbinden), während Sie mit der Maus arbeiten.
- → Wenn Sie die Taste CONNECT (Verbinden) drücken, während Sie mit der Maus arbeiten, schaltet die Maus für etwa 3 Minuten in den Bereitschaftsmodus und kann in dieser Zeit nicht bedient werden. Wenn Sie die Taste CONNECT (Verbinden) drücken, schließen Sie die Tastenabdeckung und öffnen Sie sie wieder, bevor Sie mit der Maus arbeiten.
- ❒ Bei der Maus kann es zu Kommunikationsproblemen kommen, wenn in der Umgebung ein anderes WLAN oder eine Bluetooth-Verbindung mit 2,4 GHz genutzt wird.
- → Verwenden Sie die Maus am besten an einem Ort mit wenig Interferenzen von anderen Funkgeräten.
- → Wenn am PC mit Windows oder einer anderen Software bestimmte Funktionen ausgeführt werden, wird die Maus möglicherweise vorübergehend deaktiviert. Warten Sie kurz, bis die Funktionen beendet sind, bevor Sie die Maus verwenden.
- $\rightarrow$  Sie finden möglicherweise einige nützliche Lösungen in der Bedienungsanleitung zum PC. Schlagen Sie in der mit dem PC gelieferten Dokumentation nach.

### **Es kann keine Verbindung zum PC hergestellt werden.**

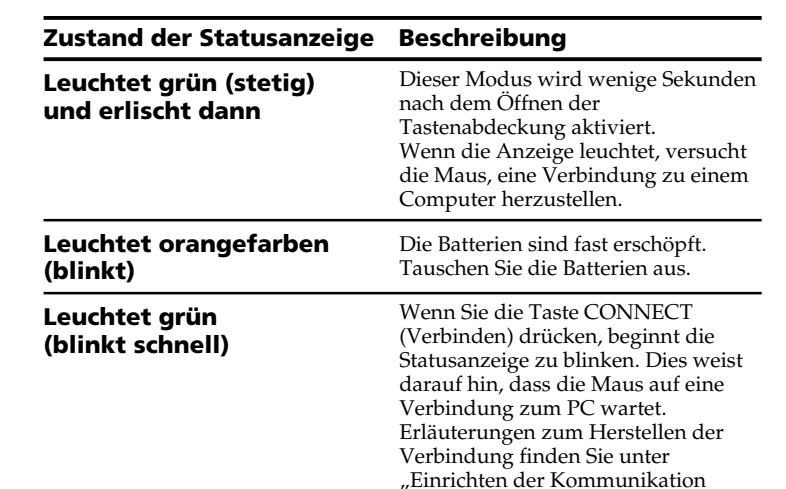

zwischen Maus und PC".

#### **Tastenabdeckung**

Durch das Öffnen und Schließen der verschiebbaren Tastenabdeckung wird die Maus ein- bzw. ausgeschaltet.

**Einschalten**

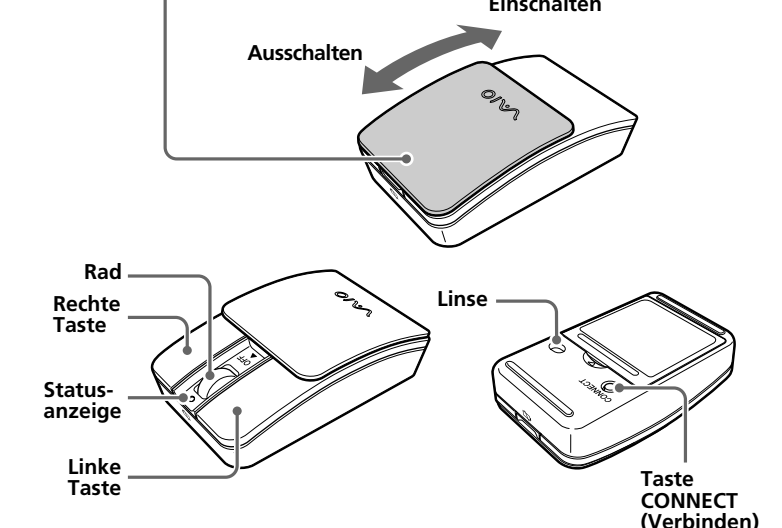

- ❒ Die Kommunikation zwischen Maus und PC wurde möglicherweise nicht richtig eingerichtet.
- ❒ Achten Sie darauf, den PC folgendermaßen zu konfigurieren. Stellen Sie den Schalter WIRELESS auf ON. - Aktivieren Sie die Bluetooth-Funktion.
- Erläuterungen zum Einstellen der Schalters WIRELESS und der Bluetooth-Funktion finden Sie in der Dokumentation zu Ihrem PC.
- ❒ Schließen Sie die Tastenabdeckung einmal und öffnen Sie sie nach einigen Sekunden wieder, um eine Verbindung zum PC herzustellen. Nähere Erläuterungen zum Herstellen der Verbindung finden Sie unter "Einrichten der Kommunikation zwischen Maus und PC".
- ❒ Wenn Maus und PC zu weit voneinander entfernt sind, ist die Übertragung möglicherweise gestört. Die maximale Kommunikationsentfernung zwischen Maus und PC beträgt etwa 10 m. Bei Verwendung der Maus auf einem Metalltisch oder bei Hindernissen zwischen Maus und PC verkürzt sich die Reichweite möglicherweise. Verwenden Sie die Maus möglichst nahe am PC, um eine gute Verbindung zu gewährleisten.
- ❒ Je nach den Umgebungsbedingungen verringert sich möglicherweise die Kommunikationsentfernung und die Maus lässt sich nicht mehr richtig verwenden. Halten Sie in diesem Fall andere elektronische Geräte vom PC und der Maus fern.

#### **Die Bildlauffunktionen können nicht verwendet werden.**

- ❒ Das Betriebssystem des Computers ist möglicherweise nicht mit diesem Gerät kompatibel.
- → Verwenden Sie ein unterstütztes Betriebssystem.
- ❒ Das Programm, das Sie verwenden, unterstützt die Bildlauffunktionen nicht.

#### **Wenn die Maus verwendet wird, wird der Bildschirm dunkel oder der PC wechselt in den Stromsparmodus.**

- ❒ Der Computer wechselt in den Stromsparmodus, obwohl die Maus verwendet wird.
- c Ändern Sie die Einstellungen für die Stromsparfunktion am PC, so dass er nicht mehr in den Stromsparmodus wechselt. Erläuterungen dazu finden Sie in der Dokumentation zu Ihrem PC.
- → Berühren Sie das Touchpad oder drücken Sie eine beliebige Taste auf der Tastatur, damit der Stromsparmodus beendet wird.

Pro podrobnější informace o recyklaci tohoto výrobku či baterii kontaktujte, prosím, místní obecní úřad, firmu zabezpečující místní odpadové hospodářství nebo prodejnu, kde jste výrobek zakoupil

#### **Der Mauszeiger bewegt sich nicht gleichmäßig über den Bildschirm.**

- ❒ Aufgrund der Funktionsweise des Laser-Sensors arbeitet die Maus auf transparenten Flächen möglicherweise nicht einwandfrei.
- → Verwenden Sie sie daher nicht auf solchen Flächen bzw. benutzen Sie eine handelsübliche Mausunterlage, die für Laser-Sensormäuse geeignet ist.
- ❒ Die Maus wird möglicherweise durch andere mit dem Computer verbundene Bluetooth-Geräte gestört.
- → Trennen Sie alle Geräte einmal vom Computer, warten Sie einige Sekunden und verbinden Sie sie dann wieder mit dem Computer.

# **Der Stromsparmodus lässt sich mit der Maus nicht beenden.**

#### ❒ Drücken Sie eine beliebige Taste auf der Tastatur. **Nach dem Zurückschalten aus dem Stromsparmodus bewegt sich die Maus nicht gleichmäßig.**

❒ Deaktivieren Sie die Bluetooth-Verbindung, warten Sie ein paar Sekunden und versuchen Sie dann erneut, die Kommunikation zustande zu bringen.

#### **Beim Herstellen der Verbindung zum PC werden Sie dazu aufgefordert, einen Schlüssel einzugeben.**

❒ Geben Sie "0000" als Schlüssel ein.

Správným nakládáním s těmito nepotřebnými bateriemi pomůžete zabránit možným negativním dopadům na životní prostředí a lidské zdraví, k nímž by mohlo docházet v případech nevhodného zacházení s vyřazenými bateriemi. Materiálová recyklace pomůže chránit přírodní zdroje.

V případě, že výrobek z důvodů bezpečnosti, funkce nebo uchování dat vyžaduje trvalé spojení s vloženou baterií, je třeba, aby takovouto baterii vyjmul z přístroje pouze kvalifikovaný personál.

K tomu, aby s baterií bylo správně naloženo, předejte výrobek, který je na konci své životnosti na místo, jenž je určené ke sběru elektrických a elektronických zařízení za účelem jejich recyklace. Pokud jde o ostatní baterie, prosím, nahlédněte do té části návodu k obsluze, která

popisuje bezpečné vyjmutí baterie z výrobku. Nepotřebnou baterii odevzdejte k recyklaci na příslušné sběrné místo.

Výrobcem tohoto produktu je společnost Sony Corporation, 1-7-1 Konan Minatoku Tokyo, 108-0075 Japonsko. Autorizovaným zástupcem pro EMC a bezpečnost produktu je společnost Sony Deutschland GmbH, Hedelfinger Strasse 61, 70327 Stuttgart, Německo. S veškerými záležitostmi ohledně servisu nebo záruky se obracejte na adresy uvedené v samostatných servisních nebo záručních dokumentech.

# **Ochranná známka a upozornění**

VAIO je ochranná známka společnosti Sony Corporation. Microsoft, Windows a Windows Vista jsou registrované ochranné známky společnosti Microsoft Corporation ve Spojených státech nebo dalších zemích. IBM a PC/AT jsou registrované ochranné známky společnosti International Business Machines Corporation.

Text a logo Bluetooth jsou majetkem společností Bluetooth SIG, Inc. a veškeré použití těchto značek společností Sony Corporation podléhá licenci. Ostatní ochranné známky a obchodní značky jsou ochrannými známkami či obchodními značkami příslušných vlastníků.

Neotvírejte bezdrátová zařízení. Jejich otevření, ať již z jakéhokoli důvodu, by mohlo vést ke škodám, které nejsou zahrnuty do záruky.

V této příručce jsou systémy Microsoft® Windows® XP Home Edition a Microsoft® Windows® XP Professional označovány jako Windows XP. V této příručce jsou značky Microsoft® Windows Vista® Home Basic, Microsoft® Windows Vista® Home Premium, Microsoft® Windows Vista® Business a Microsoft® Windows Vista® Ultimate označovány jako Windows Vista. V této příručce jsou značky Microsoft® Windows® 7 Ultimate, Microsoft® Windows® 7 Professional, Microsoft® Windows® 7 Home Premium, Microsoft® Windows® 7 Home Basic nebo Microsoft® Windows® 7 Starter označeny jako Windows 7.

S dotazy ohledně omezení týkajících se použití bezdrátové technologie Bluetooth se obraťte na svého lékaře nebo výrobce osobních zdravotnických pomůcek (kardiostimulátory, naslouchátka atd.).

Všechny ostatní názvy systémů, produktů a služeb jsou ochranné známky příslušných vlastníků. V této příručce nejsou symboly ™ a ® uvedeny.

# **Před prvním použitím**

Tento výrobek je laserová myš a je vybaven technologií Bluetooth. Lze jej použít s počítači kompatibilními s IBM PC/AT s předisntalovanými operačními systémy Windows 7, Windows Vista nebo Windows XP (SP2 a pozdější) a integrovanou vestavěnou funkcí Bluetooth (od Ledna 2010). V závislosti na počítači nebo verzi používaného softwaru nemusí myš fungovat

**uplatňujících oddělený systém sběru)** Tento symbol umístěný na výrobku nebo jeho balení upozorňuje, že by s výrobkem po ukončení jeho životnosti nemělo být nakládáno jako s běžným odpadem z domácnosti. Místo toho by měl být odložen do sběrného místa, určeného k recyklaci ektronických výrobků a zařízení. Dodržením této instrukce zabráníte negativním dopadům na životní prostředí a zdraví lidí

správně. Kontaktujte vašeho nejbližšího prodejce Sony ohledně operačního prostředí a informujte se o kompatibilitě Sony VAIO a Bluetooth.

# **Poznámky**

- Funkčnost nelze zaručit u všech počítačů splňujících výše uvedené systémové požadavky.
- Funkčnost nelze zaručit u podomácku sestavených počítačů, počítačů whitebox a vylepšených operačních systémů nebo v systémovém prostředí multiboot.

# **Náhradní kryt tlačítka**

Model VGP-BMS15 je dodáván s náhradním krytem tlačítka. Více podrobností o výměně krytu tlačítka naleznete na ilustracích vytištěných uvnitř balení tohoto výrobku.

# **Poznámky**

- Při výměně krytu tlačítka VGP-BMS15 nezasouvejte nehty do škvíry mezy krytem a myší ani se nepokoušjte nehty kryt odpojit.
- Nepoužívejte VGP-BMS15, když kryt není připojen.
- Kryt tlačítka modelu VGP-BMS10 nelze vyměnit.

# **Názvy částí**

### **Poznámka**

Laserový paprsek z čočky je neviditelný. Když je myš zapnutá, čočka nesvítí. Nejedná se o závadu.

**1** Klepněte na tlačítko (+) (Start) a pak na položku "Ovládací **panely".**

# **Vložení baterií do myši**

- **2** Klepněte na ikonu "Hardware a zvuk".
- **3** Pokud se v okně "Hardware a zvuk" zobrazí ikona "Zařízení **Bluetooth":**
	- Přejděte ke kroku 4.

Pokud není ikona "Zařízení Bluetooth" v okně "Hardware a **zvuk" viditelná:**

Zavřete "Ovládací panely" a přejděte na Případ D.

- **1 Chcete-li myš vypnout, zavřete kryt tlačítek.**
- **2 Chcete-li otevřít prostor baterií, otočte myš dnem vzhůru. Vložte dvě dodané baterie LR03 (velikosti AAA) správným směrem +/–.**

**4** Klepněte na ikonu "Zařízení Bluetooth" a přečtěte si obsah **zobrazeného okna.**

**Poznámka** Pokud jste ovládací panely přepnuli do klasického zobrazení, klepněte na ikonu *-*<br>Zařízení Bluetooth

### **3 Zavřete kryt prostoru pro baterie.**

# ፞ଫୁଁ' <sub>Tip</sub>

Alkalické baterie mají při běžných provozních podmínkách životnost asi měsíc a půl\*. Dojde-li ke zpomalení pohybů kurzoru a snížení komunikační vzdálenosti mezi myší a vaším osobním počítačem, ověřte indikátor stavu na myši.

- Pokud myš nepoužíváte, nastavte vypínač napájení do polohy vypnuto. Prodloužíte tak životnost baterie.
- \* Tento odhad je na základě pětihodinového používání denně, pět dní v týdnu. V závislosti na prostředí a způsobu používání se tyto údaje mohou

lišit.

### **Výměna baterií**

Když indikátor stavu bliká oranžově, znamená to, že je baterie téměř vybitá. V tomto případě vyměňte baterie.

# **Navázání komunikace mezi myší a osobním počítačem**

K navázání komunikace mezi myší a osobním počítačem použijte software Bluetooth nainstalovaný do počítače.

#### **Poznámka**

Aktivujte software Bluetooth na vašem počítači. Fungování software Bluetooth se může lišit podle vašeho počítače. Podrobnosti naleznete v příručce dodávané s vaším počítačem.

Instrukce instalace záleží na vašem operačním systému.

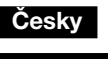

# **VAROVÁNÍ**

#### **Jednotku nevystavujte dešti a vlhku - předejdete tak riziku požáru nebo úrazu elektrickým proudem.**

# **UPOZORNĚNÍ**

Nedívejte se přímo do čočky. Laserový paprsek by mohl poškodit zrak.

- Chcete-li zabránit úniku elektrolytu a následným škodám, dodržujte následující
- pokyny.
- Vložte baterie se správnou orientací + a –.
- Nikdy nenabíjejte suché články
- Nekombinujte staré a nové baterie ani baterie různých typů.
- Pokud nejsou baterie dlouhou dobu používány, vyjměte je.

- $6$  V seznamu zařízení zvolte "VGP-BMS10" nebo "VGP-BMS15" **a klepněte na "Další".**
- **7 Pokud průvodce "Add New Connection Wizard" (Průvodce novým připojením) zmizí, připojení je dokončeno. Jděte ke kroku 10.**
- **8 Pokud se zobrazí požadavek na připojení HID (Human** Interface Device), klepněte na "OK".
- **9** Ověřte obsah zobrazeného okna a klepněte "Next" (Další).
- **10 Pohněte myší. Pokud se šipka na obrazovce pohybuje správně, spojení je dokončeno.**

• Dojde-li k úniku elektrolytu, důkladně vytřete bateriový prostor a vložte nové baterie. • Při výměně baterií dbejte na to, abyste nestiskli žádná tlačítka. Předejdete tak

neúmyslné aktivaci tohoto zařízení.

Dostane-li se do myši nějaký předmět nebo tekutina, vypněte myš a před dalším používáním ji nechte zkontrolovat odborníkem. Nepokládejte myš na tato místa:

- Nestabilní povrch
- Vlhká nebo špatně větraná místa
- Na místa vystavená přílišnému prachu
- Místa vystavená přímému slunečnímu záření nebo extrémnímu horku • Místa vystavená velmi nízkým teplotám
- Pokud je myš přenesena přímo z chladného do teplého prostředí, nebo je-li umístěna ve velmi vlhké místnosti, může se uvnitř myši kondenzovat vlhkost. Pokud k tomu dojde, nemusí myš správně fungovat.

V takovém případě počkejte přibližně 30 minut, než se vlhkost vypaří. Pokud myš nefunguje správně ani po hodině, obrate se na místního prodejce Sony.

# **Pro zákazníky v Evropě**

Společnost Sony tímto prohlašuje, že tento výrobek je ve shodě se základními požadavky a dalšími příslušnými ustanoveními směrnice 1999/ 5/ES.

Kopii prohlášení o shodě se směrnicí R&TTE (DoC) naleznete na následující adrese URL.

http://www.compliance.sony.de/

Zařízení je klasifikováno jako LASEROVÝ VÝROBEK TŘÍDY 1 a splňuje Standard laserových výrobků IEC 60825-1(2007)/EN 60825-1(2007). Upozornění - Opravy a údržba tohoto zařízení musí být vykonávány pouze oprávněnými servisními techniky Sony. Nevhodné zacházení a opravy mohou způsobit riziko úrazu.

AAA]) **Životnost baterií** Přibl. 1,5 měsíce (alkalické baterie) \*\* **Rozměry VGP-BMS10: Přibl. 50,0 × 23,4 × 87,0 mm**  $($ š  $\times$  v  $\times$  h)

 $($ š × v × h $)$ 

**Operační teplota** 5 °C až 35 °C (změny teploty méně než 10 °C za hodinu) **Operační vlhkost** 20% až 80% (bez kondenzace), s tím, že je

Upozornění - manipulace a zacházení jiné, než popsané v této příručce, může způsobit poškození a nebezpečí ozáření. Na spodní části zařízení naleznete tuto nálepku.

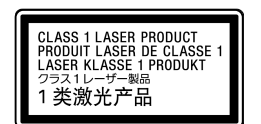

**Laser se nerozsvítí po otevření krytu a zapnutí napájení.** → Laserový paprsek z čočky je neviditelný. Nejedná se o závadu.

V některých situacích nebo prostředích může být použití bezdrátové technologie Bluetooth omezeno vlastníkem budovy nebo zodpovědným zástupcem dané organizace, například na palubách letadel, v nemocnicích a v dalších prostředích, v nichž dochází k riziku interference s dalšími zařízeními nebo v nichž může tato interference způsobovat potíže. Pokud si nejste jisti, jaké zásady se na používání tohoto zařízení ve specifických organizacích či prostředích vztahují, doporučuje se vyžádat si před zapnutím bezdrátové technologie Bluetooth svolení s jejím používáním.

nyč non. zaprozna.<br>→ Když není myš zapnutá, pak nedochází k propojení s vaším počítačem. Otevřením krytu tlačítka zapněte napájení.

- → S dostačující energií baterie se několik vteřin po zapnutí myši zeleně rozsvítí indikátor stavu. Pokud k tomu nedojde, nejsou v myši baterie nebo jsou vybité. Vložte nové baterie. Více informací naleznete v části "Vložení baterií do myši".
- ❒ Myš a počítač nekomunikují.

#### **Likvidace baterií AAA**

- Toto bezdrátové zařízení je napájeno bateriemi AAA.
- · Pokyny k instalaci těchto baterií naleznete v této příručce v části "Vložení baterií do myši".
- Nepoužívejte poškozené nebo vytékající baterie. Urychleně je zlikvidujte předepsaným způsobem.
- Baterie znovu nabíjejte, nevhazujte do ohně, nepoužívejte v kombinaci s jinými typy baterií a instalujte je vždy správným způsobem. V opačném případě by mohlo dojít k jejich explozi nebo k úniku kapaliny.
- Při chybné manipulaci s bateriemi použitými v tomto zařízení může dojít k požáru či popálení chemickými látkami. Baterie nerozebírejte, nevystavujte teplotám nad 60 °C ani nespalujte.
- Vyměňte baterie pouze za stejný typ nebo ekvivalentní typ doporučený výrobcem.
- Nenechávejte je v dosahu dětí.
- Po ukončení životnosti je zlikvidujte předepsaným způsobem.
- V některých oblastech může být likvidace baterií v domácnostech či podnicích zakázána. Použijte odpovídající veřejný systém třídění odpadu.

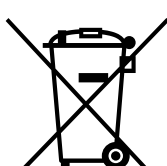

### **Nakládání s nepotřebným elektrickým a elektronickým zařízením (platné v Evropské unii a dalších evropských státech**

❒ Váš operační systém možná není kompatibilní s tímto zařízením. → Použijte podporovaný operační systém

→ Změňte nastavení úsporného režimu počítače tak, aby do něj počítač nepřecházel automaticky. Podrobné informace najdete v příručkách

které naopak může být ohroženo nesprávným nákladním s výrobkem při jeho likvidaci. Recyklováním materiálů, z nichž je vyroben, pomůžete zachovat přírodní zdroje. Pro získání dalších informací o recyklaci tohoto výrobku kontaktujte, prosím, místní orgány státní správy, místní firmu zabezpečující likvidaci a sběr odpadů nebo prodejnu, v níž jste výrobek zakoupili.

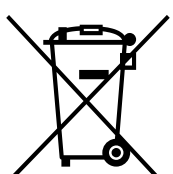

**Nakládání s nepotřebnými bateriemi (platí v Evropské unii a dalších evropských státech využívajících systém odděleného sběru)**

Tento symbol umístěný na baterii nebo na jejím obalu upozorňuje, že s baterií opatřenou tímto označením by se nemělo nakládat jako s běžným domácím odpadem. Symbol nacházející se na určitých typech baterii múže být použit v kombinaci s chemickou značkou. Značky pro rtu (Hg) nebo olovo (Pb) jsou přidány, pokud baterie obsahuje vice než

0,0005% rtuti nebo 0,004% olova.

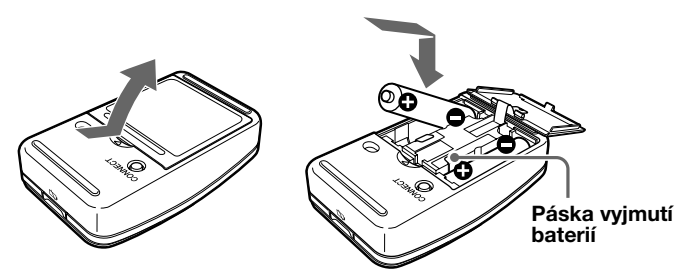

**Pokud je váš počítač vybaven Windows 7, přejděte na pokyny v části Případ A.**

**Pokud je váš počítač vybaven Windows XP, přejděte na pokyny v části Případ D.**

#### **Pokud je váš počítač vybaven systémem Windows Vista, postupujte podle těchto pokynů** (V některých situacích můžete být přesměrování na instrukce v části Případ B, Případ C nebo Případ D)**:**

**5 Prohlédněte si okna Zařízení Bluetooth uvedená níže.** Pokud se zobrazí okno 1, přejděte na pokyny v části Případ B. Uvidíteli okno 2, přejděte na pokyny v části Případ C.

**Okno 1**

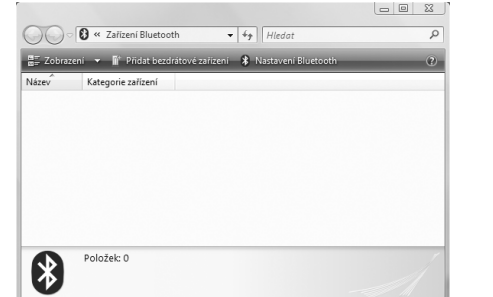

# **Okno 2**

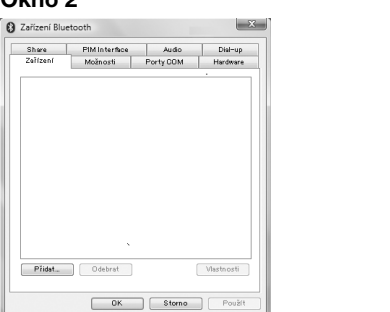

# **Případ A**

- **1** Klepněte na **(\*)** (Start), poté klepněte na "Zařízení a tiskárny".
- **2 Zapněte myš otevřením krytu tlačítek.**
- **3 Stiskněte tlačítko CONNECT (připojit) na spodní části myši.**
- **4** Klepněte na "Přidat zařízení" v okně "Zařízení a tiskárny".
- **5** V seznamu zařízení zvolte "VGP-BMS10" nebo "VGP-BMS15"
	- a klepněte na "Další". ፞ଫୁଁ τ<sub>ip</sub>

Pokud se zobrazí okno "Vyberte některou možnost párování.", zvolte "Spárovat bez použití kódu" a klepněte na "Další".

**6** Klepněte na "Zavřít" v okně "Přidat zařízení".

**7 Pohněte myší. Pokud se šipka na obrazovce pohybuje správně, spojení je dokončeno.**

# **Případ B**

**1 Zapněte myš otevřením krytu tlačítek.**

**2 Stiskněte tlačítko CONNECT (připojit) na spodní části myši.**

 $4$  V seznamu zařízení zvolte "VGP-BMS10" nebo "VGP-BMS15"

Pokud se zobrazí okno "Vyberte možnost párování.", zvolte "Párovat

**3** V okně "Zařízení Bluetooth" klepněte na ikonu "Přidat

Indikátor stavu se bliká zeleně.

**bezdrátové zařízení".**

a klepněte na "Další".

z **Tip**

**5 V okně "Párovat s bezdrátovým zařízením" klepněte na**

**"Zavřít".**

**7 Pohněte myší. Pokud se šipka na obrazovce pohybuje správně, spojení je dokončeno.**

### **Případ C**

**1 Zapněte myš otevřením krytu tlačítek.**

bez použití kódu" a klepněte na "Další"

 $6$  Zavřete okno "Zařízení Bluetooth".

- **2 V okně "Zařízení Bluetooth" zvolte záložku "Zařízení" a klepněte na "Přidat…".** Zobrazí se "Průvodce přidáním zařízení Bluetooth".
- **3 Stiskněte tlačítko CONNECT (připojit) na spodní části myši.** Indikátor stavu se bliká zeleně.
- **4 Zaškrtněte políčko "Zařízení je nastaveno a připraveno k** rozpoznání" a klepněte na "Další".
- **5** V seznamu zařízení zvolte "VGP-BMS10" nebo "VGP-BMS15" **a klepněte na "Další".**
- $6$  Zvolte "Nepoužívat klíč" a klepněte na "Další".
- **7** Klepněte na "Dokončit".
- **8** Klepněte na "OK".
- **9 Pohněte myší. Pokud se šipka na obrazovce pohybuje správně, spojení je dokončeno.**

# **Případ D**

- **1 Zapněte myš otevřením krytu tlačítek.**
- **2** Poklepejte dvakrát na **poli** upozornění v pravém dolním **rohu plochy vašeho počítače.** Zobrazí se obrazovka "Bluetooth Settings" (Nastavení Bluetooth).
- **3 Klepněte na "New Connection" (Nové připojení).** Zobrazí se průvodce "Add New Connection Wizard" (Průvodce novým připojením).
- **4 Stiskněte tlačítko CONNECT (připojit) na spodní části myši.** Indikátor stavu bliká zeleně.
- **5** Zvolte "Express Mode" (Rychlý režim) a klepněte na "Next" **(Další).**

Začne vyhledávání Bluetooth zařízení.

#### **Odpojení**

Zavřením krytu tlačítka vypněte napájení.

#### **Opakované připojení**

Otevřete kryt tlačítka a znovu myš připojte.

**Poznámka** Po vypnutí myši může opakované připojení trvat déle.

# **Použití myši**

Zapněte myš otevřením krytu tlačítek.

Pohybujete-li myší, pohybuje se ukazatel myši na obrazovce stejným směrem. Následující text vysvětluje základní funkce myši.

#### **Poznámky**

• Vzhledem k charakteristickým vlastnostem laserového snímače se může stát, že myš nebude správně fungovat na průhledném povrchu či na podložce s příliš stejnoměrným povrchem.

Vyhněte se použití těchto materiálů nebo použijte běžně dostupné podložky pod myš, které jsou určeny pro laserové myši.

• I když je polytetrafluoroethylene (PTFE) fluorocarbonový polymer na spodní části myši nelepivý povrch s nízkým třením, závisí úroveň tření na povrchu

Rychlost ukazatele myši můžete dle potřeby upravit v nabídce "Vlastnosti myši". ".Vlastnosti myši" v systému Windows 7 zobrazíte klepnutím na "Hardware a zvuk" a poté na "Mvš" v nabídce "Ovládací panely". "Vlastnosti myši" v systémech Windows Vista a Windows XP otevřete klepnutím na Myš" v nabídce "Ovládací panely". (Používáte-li Windows XP přepněte na klasické

stolu nebo podložky na myš.

፞ଫୁଁ' τ<sub>ip</sub>

zobrazení.)

**Opatření**

**Komunikace Bluetooth**

• Pásmo 2,4 GHz, využívané technologií Bluetooth a bezdrátovými sítěmi je používáno i nejrůznějšími jinými zařízeními. Zařízení Bluetooth obsahují technologii, která minimalizuje rušení způsobené jinými zařízeními, které vysílají na stejné frekvenci. Přesto však může dojít ke snížení přenosové rychlosti a zkrácení dosahu. Rušení od jiných zařízení může také zcela

zamezit komunikaci.

• Rychlost přenosu dat se bude lišit v závislosti na vzdálenosti a překážkách mezi zařízeními, na konfiguraci zařízení, rádiovém rušení, operačním systému, softwarových aplikacích atd. V některých případech

může být komunikace přerušovaná.

• Komunikační dosah závisí na tom, zda mezi oběma zařízeními nejsou zdi nebo jiné překážky, na materiálu zdí, na přítomnosti rádiového rušení a dalších provozních podmínkách, například na typu použitého softwaru. • Pokud se na jednom osobním počítači současně používá bezdrátová síť i funkce Bluetooth, může dojít ke snížení rychlosti komunikace kvůli elektromagnetickému rušení a mohou nastat i jiné nežádoucí jevy.

**Údržba**

Při čištění myši vyjměte baterie.

Vnější část myši čistěte měkkým suchým hadříkem nebo hadříkem lehce navlhčeném v slabém mýdlovém roztoku. Nepoužívejte drsné látky, prášky

na drhnutí nebo roztoky obsahující líh nebo benzín.

**Specifikace**

**Tlačítka / kolečka** 2 tlačítka / 1 kolečko **Metoda vyhledání polohy** Laserové čidlo **Rozlišení čidla** 300 bodů/cm (800 dpi) **Komunikační metoda** Bluetooth Standard Ver. 2.0 **Vzdálenost komunikace** 10 m max. zorné pole \*

**Frekvenční pásmo** 2,4 GHz<br>**Požadavky napájení** 3 V DC (

**Požadavky napájení** 3 V DC (dvě alkalické baterie LR03 [velikost

VGP-BMS15: Přibl. 50,0 × 24,8 × 87,0 mm

**Hmotnost** Přibl. 90 g (včetně baterií)

vlhkost menší než 65% při 35 ˚C (měření

vlhkoměru méně než 29 ˚C)

**Teplota skladování** –20 ˚C až +60 ˚C (změny teploty méně než 10 ˚C za hodinu) **Vlhkost skladování** 10% až 90% (bez kondenzace), s tím že je

**Příslušenství** Alkalické baterie LR03 (velikosti AAA) (2)

vlhkost menší než 20% při 60 ˚C (měření

vlhkoměru méně než 35 ˚C)

Návod k použití (tento dokument) (1)

Záruční karta (1)

Kryt tlačítka (1) (pouze VGP-BMS15)

\* Rozsah komunikace je různý v závislosti na zdech a jiných překážkách mezi zařízeními, materiály ve zdech, podmínkách okolí, jako jsou

radiofrekvenční poruchy a použitý software.

\*\* Tento odhad je na základě pětihodinového používání denně, pět dní v týdnu. V závislosti na prostředí a způsobu používání se tyto údaje mohou

lišit.

Změna vzhledu a technických údajů je vyhrazena bez předchozího upozornění.

**Odstraňování problémů**

Pokud v této části nenaleznete řešení, kontaktujte autorizovaného prodejce

Sony.

**Ukazatel/kurzor se nepohybuje, když hýbu myší.**

→ Použijte podporovaný operační systém.

❒ Váš operační systém možná není kompatibilní s tímto zařízením.

❒ Myš není zapnutá.

n. je u područinemu musin.<br>→ Více informací naleznete v části "Nelze připojit k počítači.".

❒ Myš je používána na nevhodném povrchu. → Díky vlastnostem laserového čidla nemusí myš fungovat na průhledných površích. Nepoužívejte myš na takovém povrchu a zvolte obyčejnou podložku, která je kompatibilní s laserovým čidlem myši.

- ❒ Během používání myši je stisknuto tlačítko CONNECT (připojit). → Pokud je během používáni myši stisknuto tlačítko CONNECT (připojit), přejde myš do pohotovostního režimu na dobu asi 3 minut, během kterých ji nelze používat. Stisknete-li tlačítko CONNECT (připojit), zavřete a zase otevřete kryt myši před tím, že budete s myší pracovat.
- ❒ V prostředí s 2,4 GHz bezdrátovou LAN nebo jiným připojením Bluetooth může mít myš potíže s komunikací. c Je lepší myš používat prostředí s nízkým rušením od bezdrátových zařízení.
	- → Zpracovávání systémem Windows nebo jiným software může dočasně znemožnit použití myši. Vyčkejte do konce zpracovávání, než začnete myš používat.
- → V návodu k použití vašeho počítače lze najít další řešení problémů. Použijte uživatelskou příručku dodanou s vaším počítačem.

# **Nelze připojit k počítači.**

- ❒ Myš není zapnutá.
	- c Když není myš zapnutá, pak nedochází k propojení s vaším počítačem. Otevřením krytu tlačítka zapněte napájen
	- → S dostačující energií baterie se několik vteřin po zapnutí myši zeleně rozsvítí indikátor stavu. Pokud k tomu nedojde, nejsou v myši baterie nebo jsou vybité. Vložte nové baterie. Více informací naleznete v části "Vložení baterií do myši".
- ❒ Komunikační stav mezi vaším počítačem a myší možná nebyl správně zahájen.
- ❒ Ujistěte se, že je váš počítač nastaven podle pokynů níže. - Přepínač WIRELESS je nastaven na ON. - Funkce Bluetooth je zapnutá. Pro podrobnosti o nastavení přepínače WIRELESS nebo funkce Bluetooth viz příručky dodané s vaším počítačem.
- ❒ Zavřete kryt myši a po několika vteřinách jej zase otevřete, aby došlo k propojení s počítačem. Více informací o připojení viz "Navázán komunikace mezi myší a osobním počítačem".
- ❒ Pokud se myš a počítač nacházejí příliš daleko od sebe, může být přenos ovlivněn. Maximální vzdálenost komunikace mezi myší a počítačem je přibližně 10 m. Pokud je myš použita na kovovém stole nebo se mezi ní a počítačem nacházejí překážky, může být tato vzdálenost nižší. Připojte myš a počítač v nejlepší možné vzdálenosti.
- ❒ V závislosti na prostředí se může vzdálenost komunikace snížit a může dojít k nesprávné funkci. V takovém případě udržujte jiné elektronické zařízení co nejdál od hostitelského pole.

#### **Funkce rolováni nefunguje.**

❒ Používaný program není kompatibilní s funkcí rolování. **Při práci s myší se monitor vypíná nebo počítač přechází do**

**úsporného režimu.**

❒ Úsporný režim počítače nereaguje na aktivitu myši.

dodávaných s vaším počítačem.

stisknutím libovolné klávesy.

zapněte a obnovte komunikaci.

**Ukazatel myši se nepohybuje hladce po obrazovce.**

❒ Díky vlastnostem laseru myš nemusí správně fungovat na průhledném

→ Nepoužívejte myš na takovém povrchu a zvolte obyčejnou podložku,

povrchu.

kompatibilní s laserovým čidlem myši.

❒ Může docházet k rušení myši od jiných zařízení Bluetooth připojených

k počítači.

**Opuštění úsporného režimu myší není možné.** ❒ Stiskněte libovolné tlačítko na klávesnici.

**Myš se po probuzení z úsporného režimu nepohybuje plynule.** ❒ Vypněte funkci Bluetooth, počkejte několik sekund a poté ji znovu

→ Odpojte najednou obě zařízení, vyčkejte několik vteřin a opět je zapojte.

→ Z úsporného režimu počítač probudíte dotykem dotykové podložky nebo

**Při připojení k počítači je požadováno zadání klíče.**

❒ Zadejte "0000" jako klíč.

# **Kryt tlačítka**

Otevření a zavřením posuvného krytu tlačítka myš zapnete a vypnete.

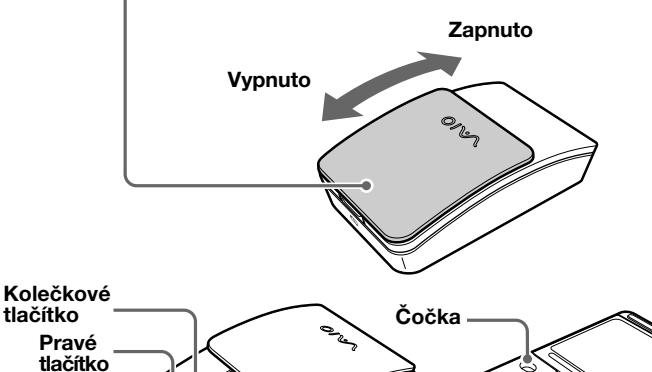

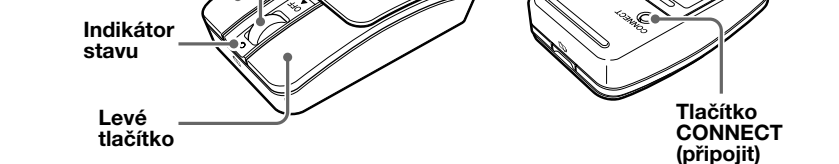

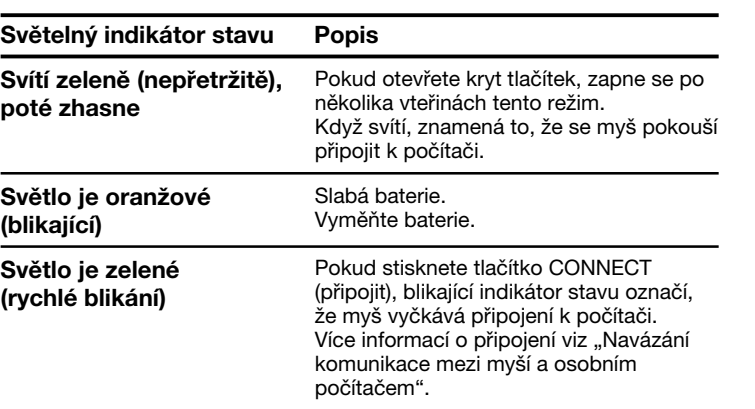